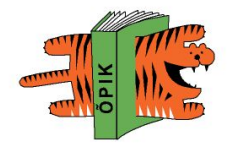

#### Как работать сYouTube**?**

Социальный сервис, предоставляющие услуги хостинга любительского видео.

# **Сервис www.youtube.com**

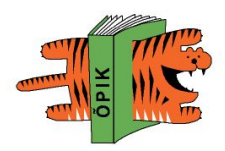

- Популярный портал, где пользователи могут закачивать, смотреть, обмениваться видео.
- Был создан в феврале 2005 года. Использует flash-технологию для отображения видео.
- На сегодняшний день самая популярная и наполняемая видеобаза.
- Здесь запрещено размещение пиратского контента
- YouTube породил явление видеоблоггинга
- Более подробно о сервисе voutube в Википедии.

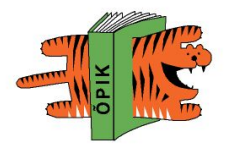

#### **Возможности сервиса youtube**

- В сервисе **youtube** используются меткикатегории.
- **Сервис позволяет всем своим** пользователям публиковать видеофайлы, делиться своими метками (тегами) видеозаписей.
- Отдельные видеозаписи могут быть объединены в тематические "телевизионные каналы" в соответствии с присвоенными метками.

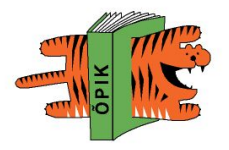

#### **Пользователи сервиса могут:**

- Просматривать видео других участников сообщества
- Закачивать на сервер, помечать метками и обмениваться видеоклипами
- Находить, создавать и объединять пользователей в тематические группы по интересам
- Подписываться на обновления видеоклипов, создавать плей-листы и "видеоканалы"
- Интегрировать видеоклипы на свои веб-сайты

# **Просмотр и распространение контента через YouTube**

Пользователи могут загружать видео в нескольких распространенных форматах, таких как .mpeg и .avi.

YouTube автоматически конвертирует их во Flash Video (.flv) и делает их доступными для просмотра в онлайн.

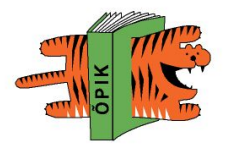

# Формат Flash Video **(**FLV**)**

- технология **Flash Video** (flv), позволяет получить хорошее качество записи при небольшом объеме передаваемых данных.
- Используется на YouTube, Google Video, Reuters.com, Yahoo! Video и MySpace.

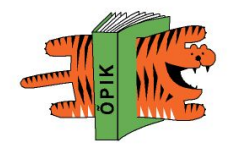

# **Регистрация на сайте YouTube Зарегистрируйся**

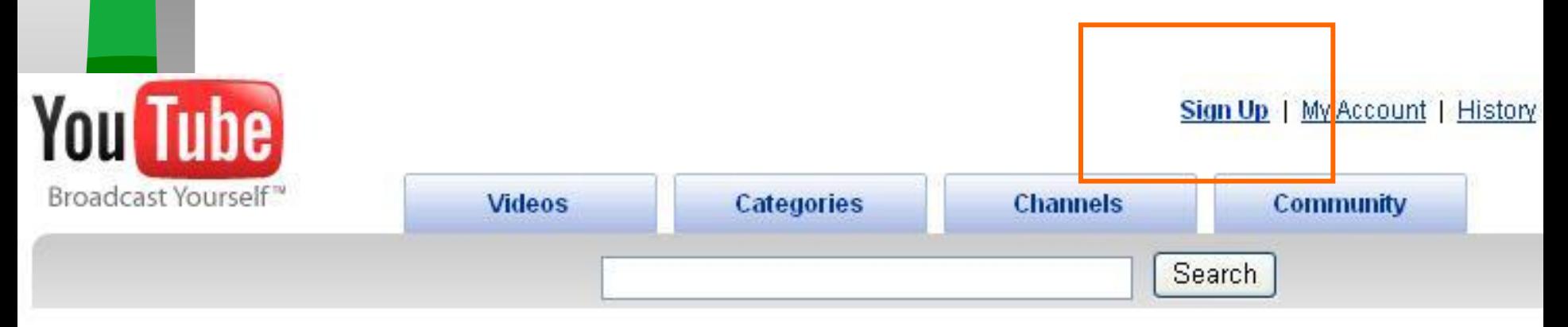

#### Videos heing watched right now.

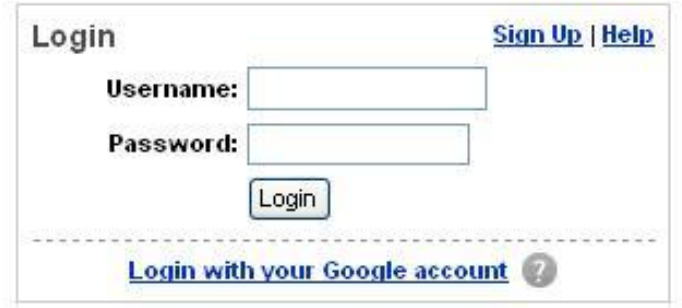

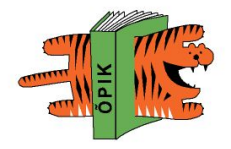

- Зарегистрируйтесь на сайте www.youtube.com.
- **Войдите в пункт меню «Добавить видео**».
- Укажите: **название файла, текст комментария к нему, теги**.

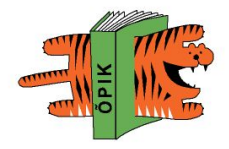

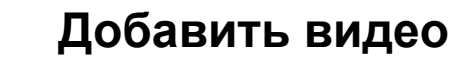

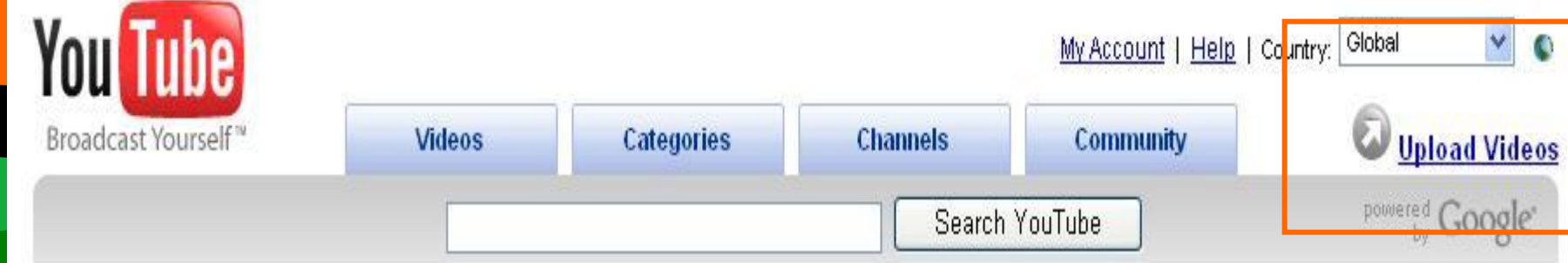

E-õppe kursus praktikult praktikule

**DigiTiiger** 

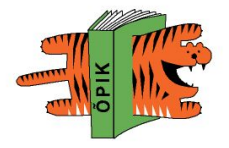

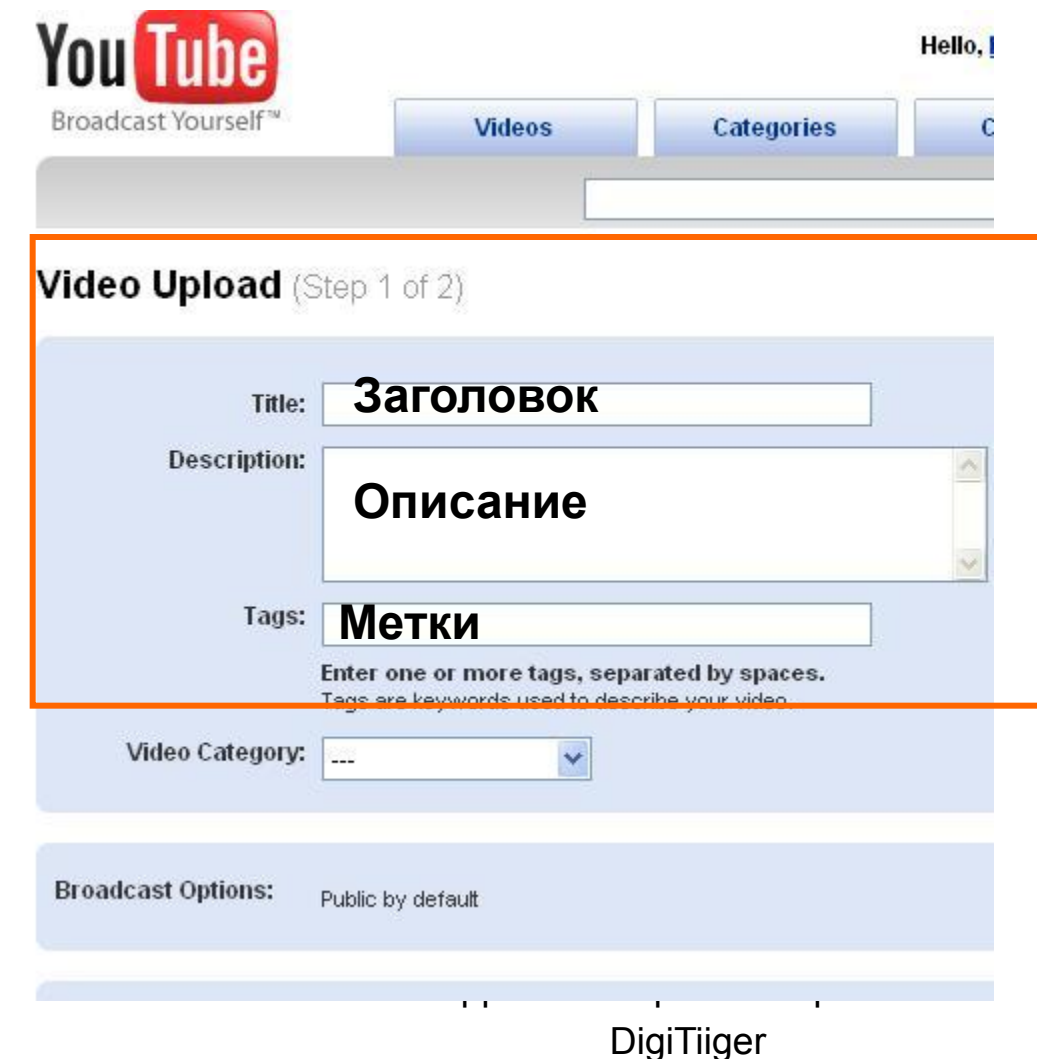

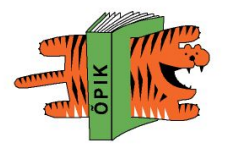

Облако

# **Метки (tags)**

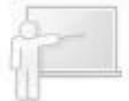

популярные метки:

тегов(x)HTML 2.0 adsense ajax anime apple art belarus bike black milf **blog** blogging **blogs** bookmark bookmarks books briefly business busty-milf buy Christianity cms computing CSS daily dance de b.us delphi DEMO design desperate development doc download dvd EBM ebooks education electro english Firefox flash fonts forum Free fun games gdansk17avg Google graphics Hardware health **hosting** hot milf hot milfs howto HR html industrial Info<br>
infobusiness integral interesting internet T IMCTKU, OHU Же Теги -<br>
javascript JavaScripting June07 Libraries lifehacks links **IInux Ij manga mature mature naked media 1970 fCaMbIM VAOOHBIM** milf milfs minsk mobile Movies mp3 music Myse**n of the Oprahusalum и** Opera Painter photo photos photoshop ph<sup>p</sup>roughers psyched **MHCOODMALUM B** Python rollerblading rss russian samsung SAT **MHTEPHET.** LETTER CEO LE LETE ANNIAN ANY

#### **Как правильно указать метки?**

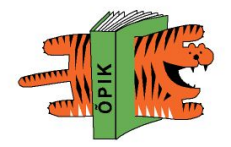

Метка - это просто ключевое слово.

- К любой своей ссылке вы можете добавить неограниченное количество меток.
- Таким образом решается проблема категорий когда какаялибо ссылка попадает под несколько категорий одновременно.
- Допустим, вы создали учебное видео по своему предмету и хотите разместить его в интернете.
- В какую категорию ее поместить «школа», «математика», «векторы»?
- Набейте в поле метки все ключевые слова через пробел, и вы сможете отыскать ее по любому из них!
- Метки отделяются друг от друга пробелами. Если вы хотите задать одну метку из нескольких слов, соедините их подчеркиванием, например, «математический\_анализ».

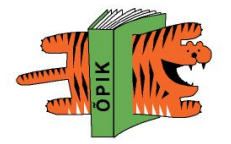

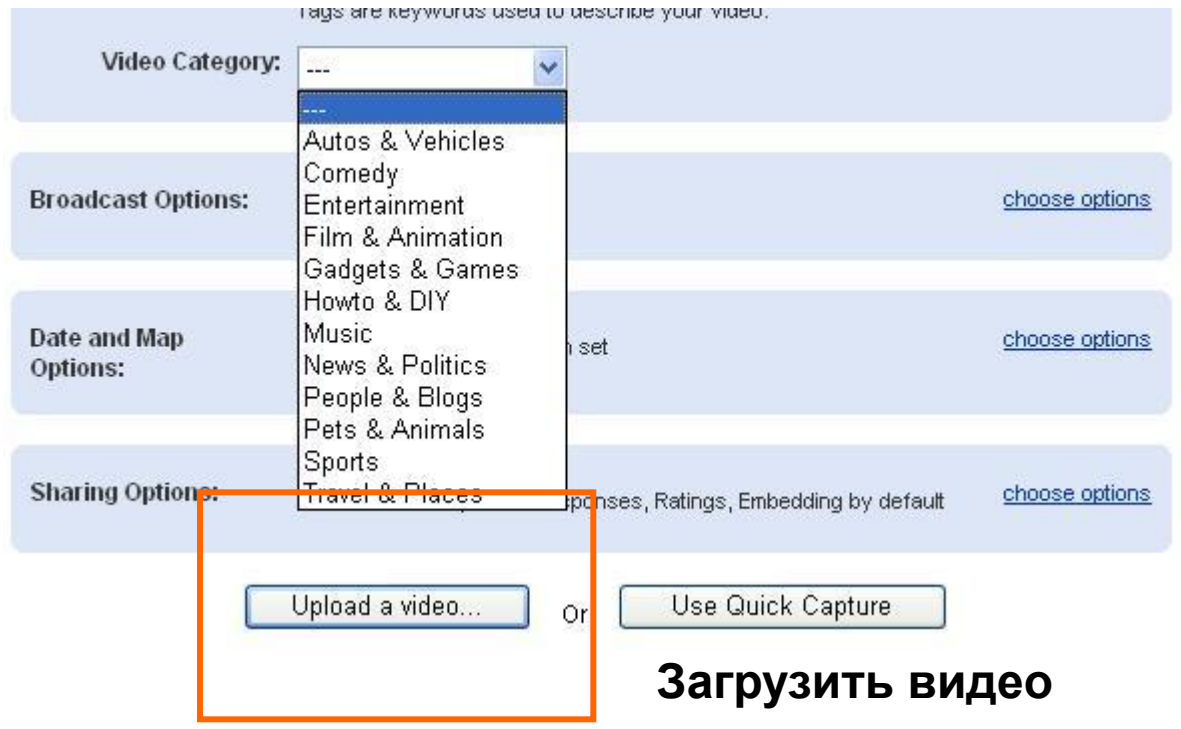

E-õppe kursus praktikult praktikule

**DigiTiiger** 

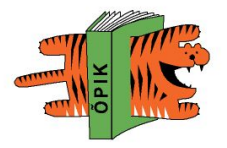

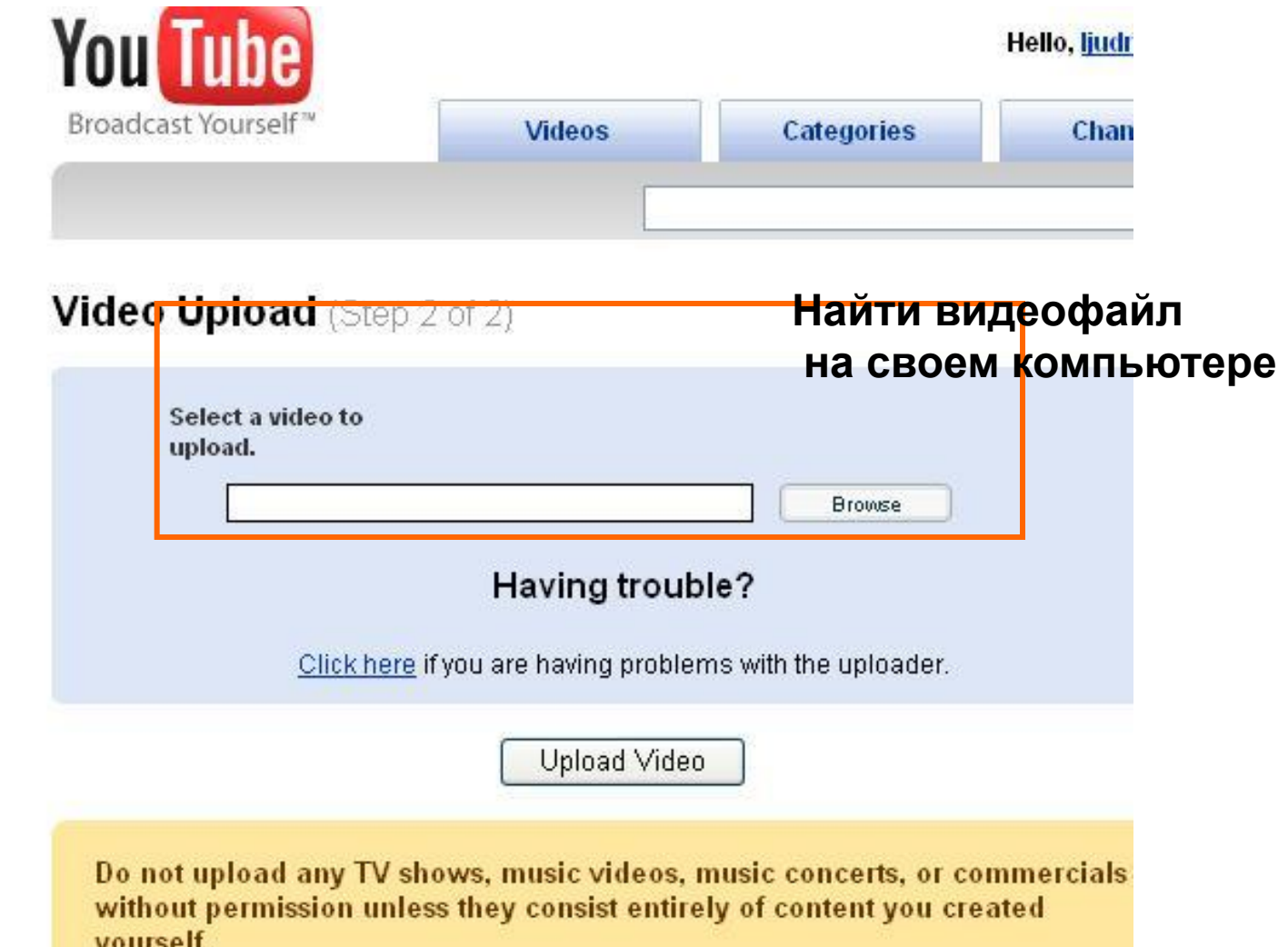

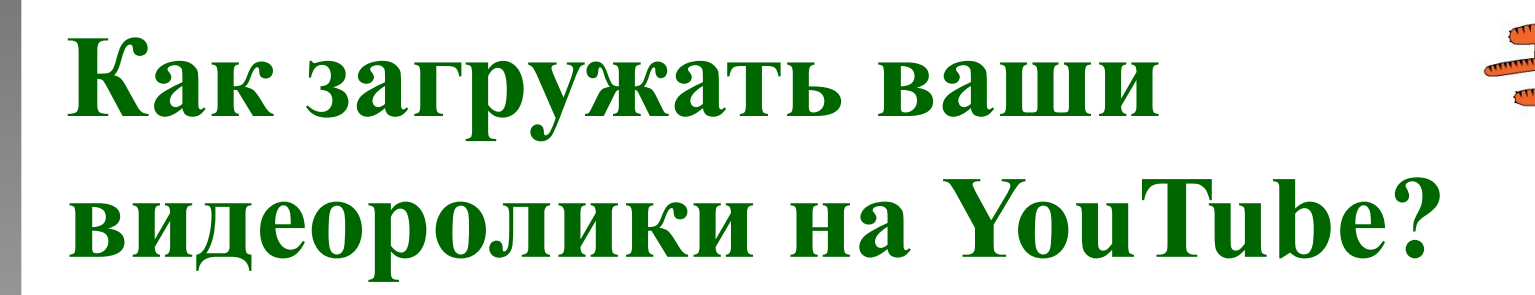

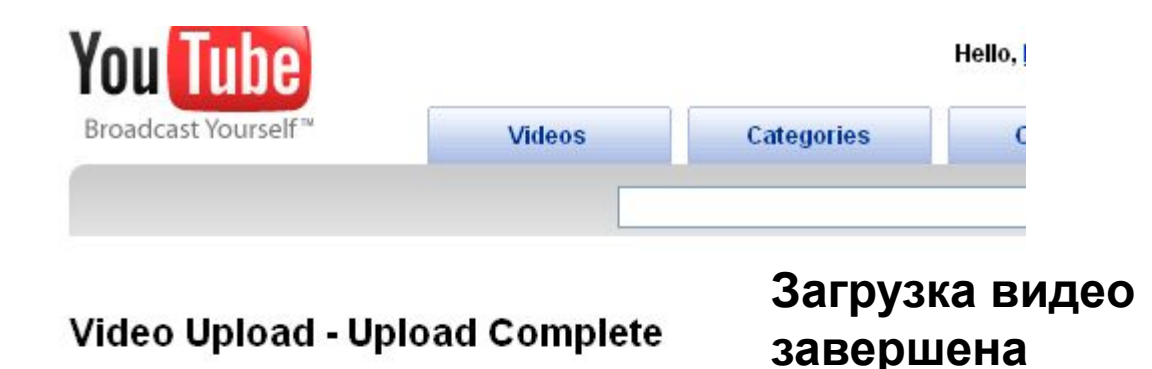

Thank you! Your upload is complete. ПОСТАВИТЬ ВИДЕО НА СВОЙ

This video will be available in <u>My Videos</u> after it has finished processing. **блог** 

#### Embed this video on your website.

Copy and paste the code below to embed this video.

<object width="425" height="350"> <param name="movie" value="http://www.youtube.com/v/q8BPwHwGNms"> </param> <embed src="http://www.youtube.com/v/q8BPwHwGNms" type="application/xshockwave-flash" width="425" height="350"> </embed> </object>

E-õppe kursus praktikult praktikule

**DigiTiiger** 

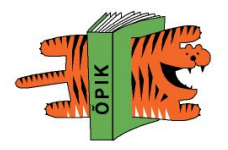

#### **Как загружать ваши видеоролики?**

■ Попробуйте загрузить ролик прямо в том виде, в котором он у вас есть. Не надо ничего обрабатывать, редактировать - просто загрузите файл, и сервис youtube, скорее всего, сам выполнит нужные преобразования.

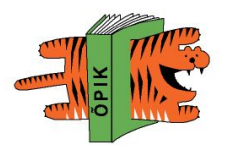

#### **Как смотреть видеоролики на сайте?**

■ Для просмотра роликов на сайте необходимо иметь установленный plugin Macromedia Flash версии не ниже 7.0.

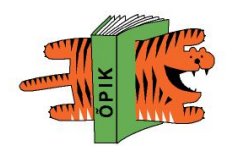

#### **Как вставить видео на свой сайт или блог**

- За пределами YouTube.com: каждое видео сопровождается готовой HTMLразметкой для вставки видео на другие веб-страницы.
- **Для копирования видео используется** простая техника скопируй-и-вставь («копипаст»).

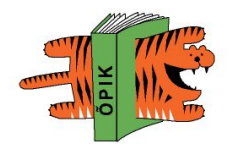

#### **Как вставить видео ролик на свой сайт или блог**

- Войдите в меню Мой журнал / Мои ролики.
- Воспользуйтесь ссылкой Разместить ролик.
- При клике на нее откроется окно, в котором есть готовый html-код для вставки на страницы блогов.
- Справа есть кнопка «Копировать», при клике на которую код поместится в буфер обмена.
- После этого вставьте из буфера код в блог и сохраните запись.
- На странице появится кликабельный ролик.

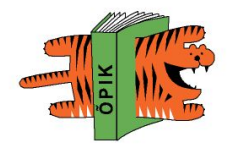

#### **Как вставить видео ролик на свою страницу блога.**

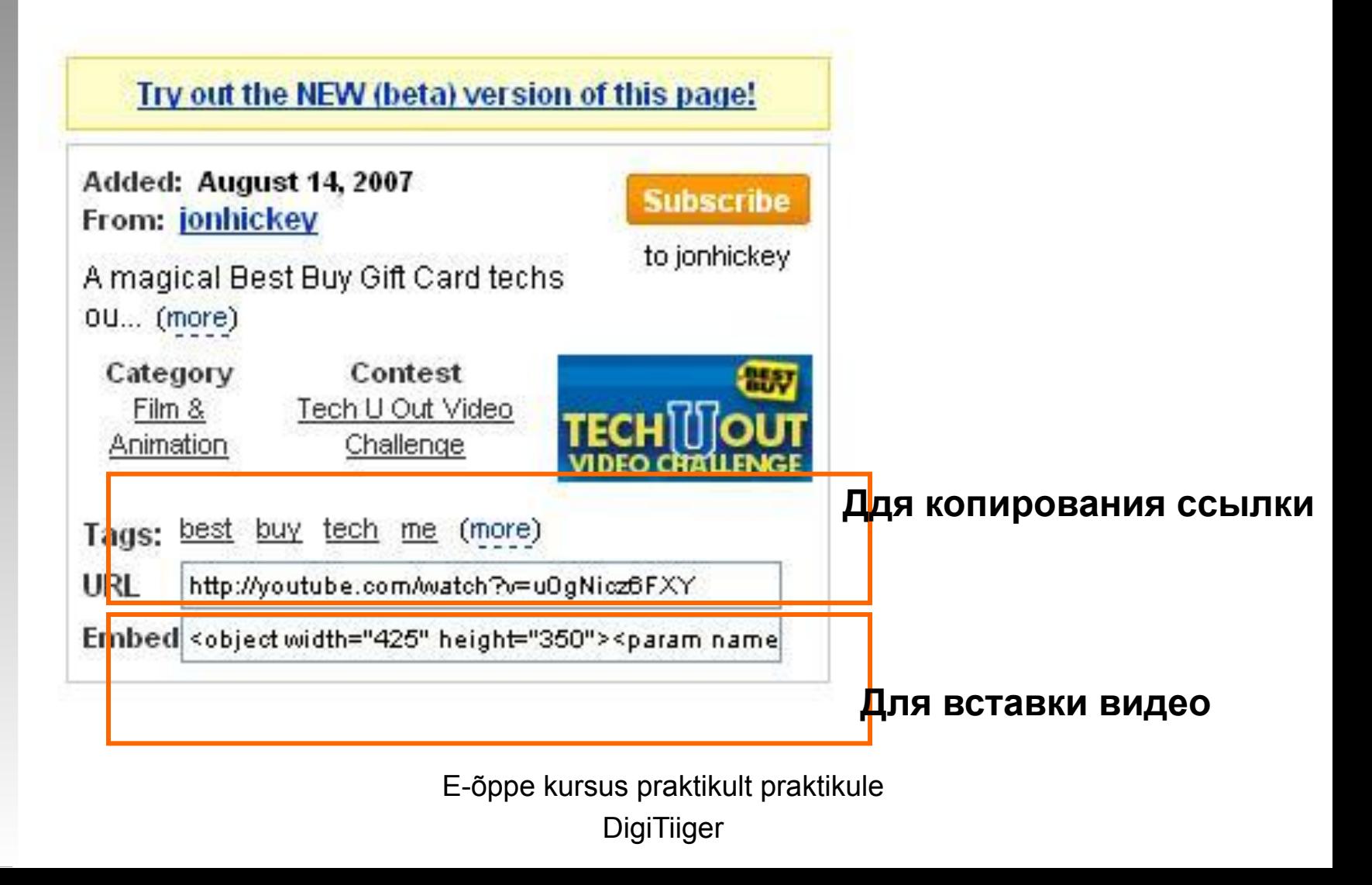

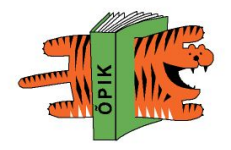

#### **Скачивание видео:**

■ YouTube сам **не позволяет** скачивать видео и сохранять его для оффлайнового просмотра, но это позволяют делать ряд сторонних приложений (напр., SaveTube) и расширений для браузера (напр., UnPlug)

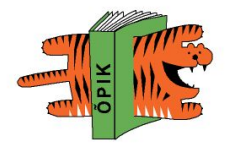

#### **Как скачать видео с YouTube ?**

- YouTube Downloader позволяет Вам легко скачивать и сохранять на компьютере желаемые видеоролики с сайта YouTube.
- Просто вставьте URL видеоролика в соответствующее поле программы, нажмите Start, и файл AVI будет скачан в указанную директорию вашего компьютера.
- YouTube Downloader бесплатная программа

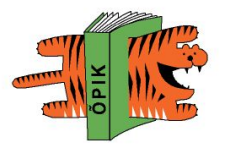

#### **Как скачать видео с YouTube ?**

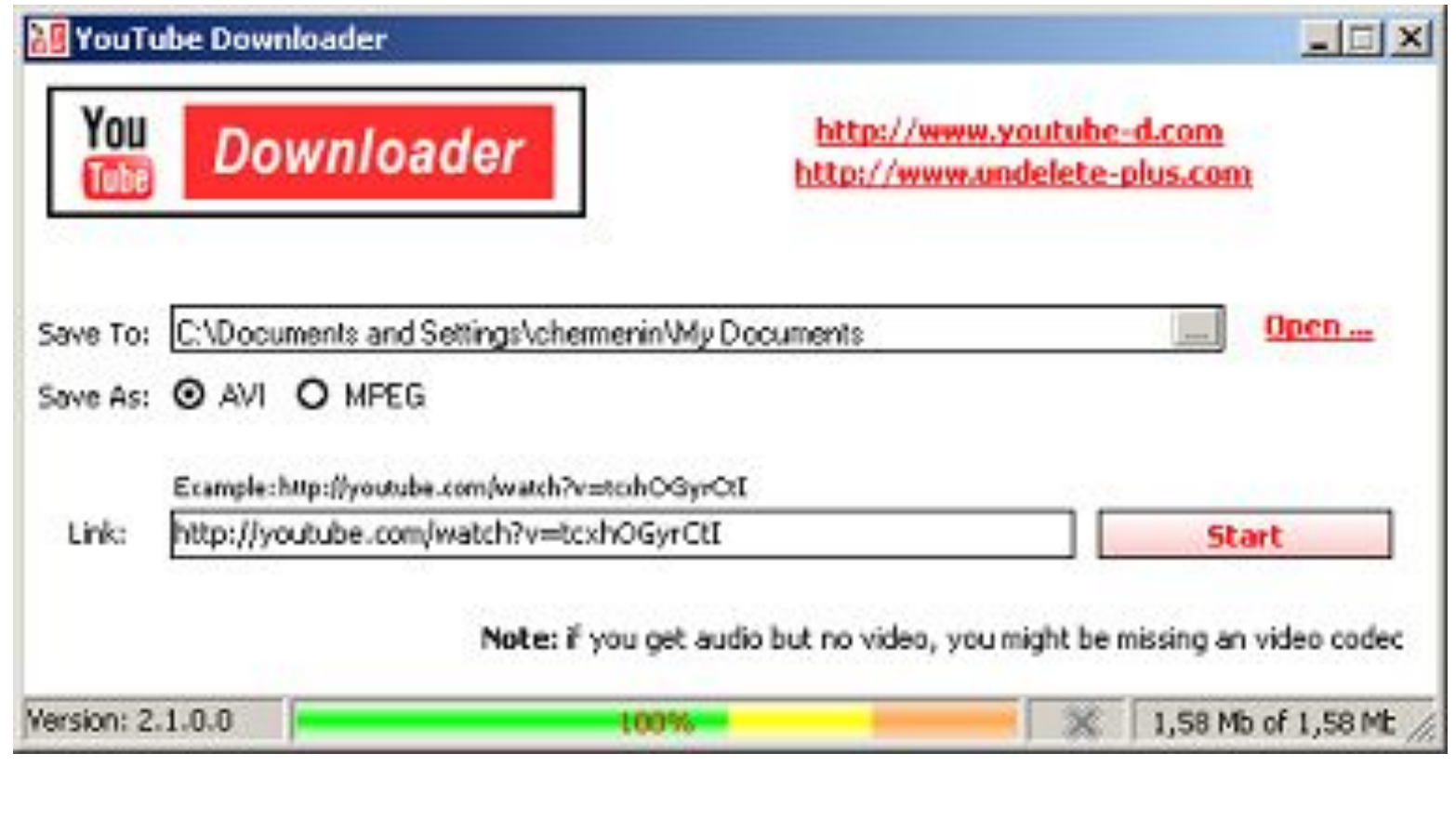

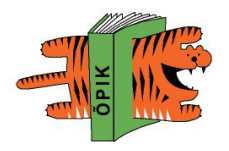

#### **Поиск видео по меткам**

- Technorati это поисковик по блогам, работающий в реальном времени.
- Поиск осуществляется по меткам (ключевым словам)

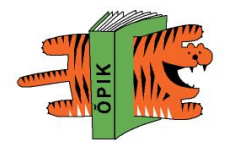

#### **Примеры видеороликов**

■ Ютьюб для образования

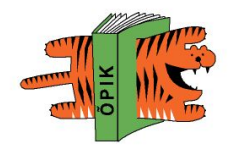

#### **Аналоги YouTube**

- **■ GoogleVideo**
- **■ Ourmedia**
- **TeacherTube** (сервис для учителей)
- **■ Мое место** (на русском языке)

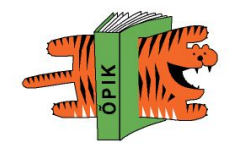

#### **TeacherTube**

- TeacherTube (www.teachertube.com) новый социальный сервис, открытый 6 марта 2007г.
- Цель ресурса обеспечить условия для размещения, поиска и обмена любительским видео учительское онлайн-комьюнити.
- Это сайт, помогающий профессионально развиваться учителям, обучающим других учителей.
- Это также место, где каждый учитель может разместить видео, созданное им для просмотра его учениками.

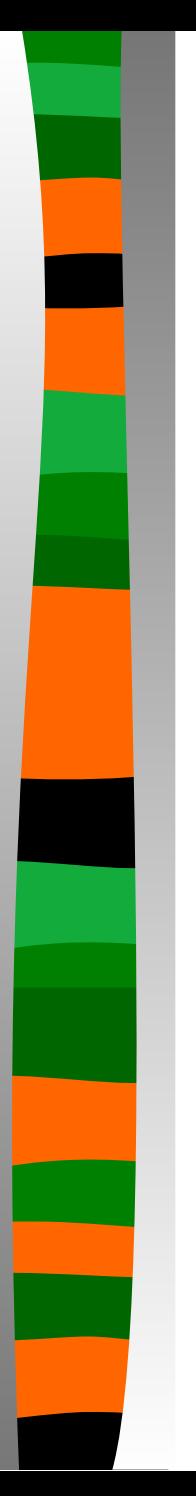

#### **YouTube**

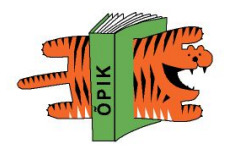

■ **YouTube** (www.youtube.com) keskkond pakub videoklippide üleslaadimise ja vaatamise võimalust. Keskkonnas on võimalik liituda juba olemasoleva kogukonnaga või luua oma kogukond või sõpradegrupp.

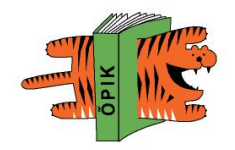

# **GoogleVideo**

■ GoogleVideo (http://video.google.com) on esimene online avatud telesaadete, muusikavideote, filmide ja amatöörvideoklippide otsimise, jagamise keskkond

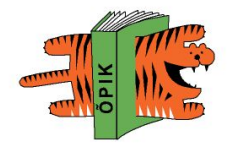

#### **YouTube formaatid**

#### ■ .WMV, .AVI, .MOV, .MPG